## SIP-LinkSys SPA-2102

SIP-LinkSys SPA-2102 Web-:

1. «Ethernet» SIP . IP- SIP- Wan Setup, (Enable WAN web server – yes, ).

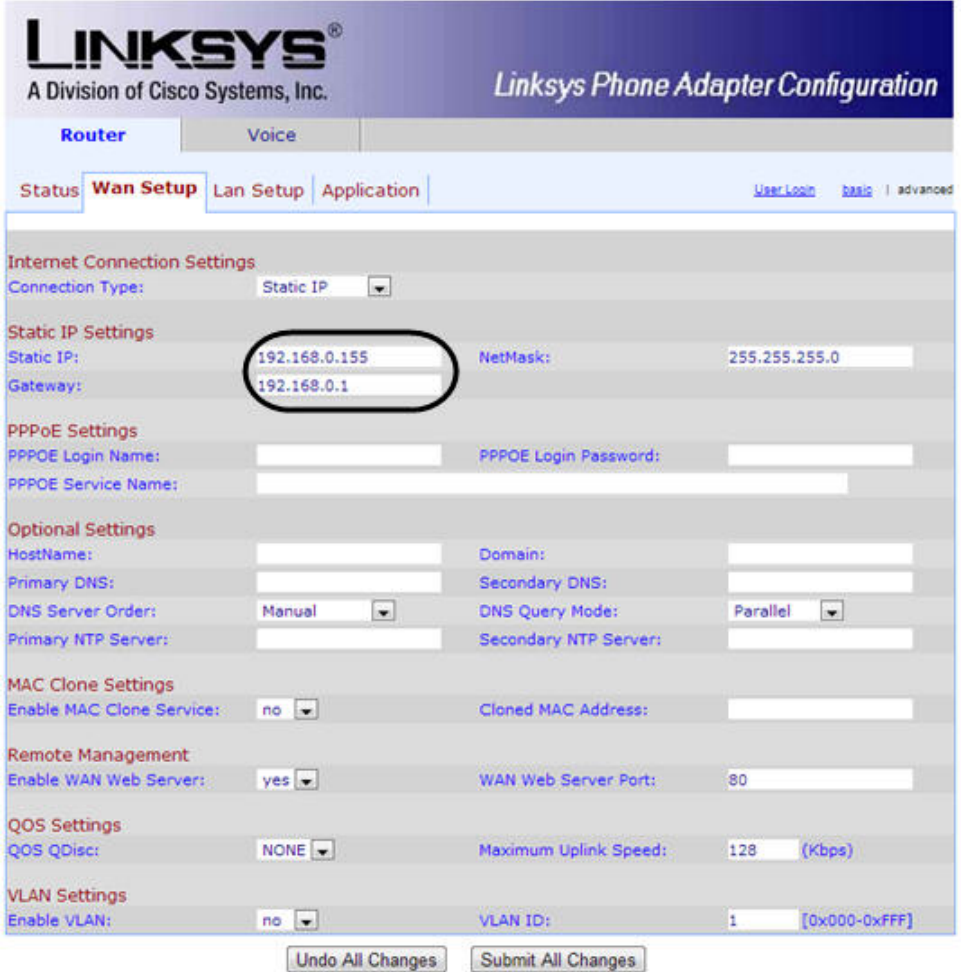

«Ethernet» SIP, , «Bridge», LAN Setup, «Internet». IP, Line1, \*\*\*\*, 210 #. IP -\*\*\*\* 110 #.

## 2. SIP **Line1**

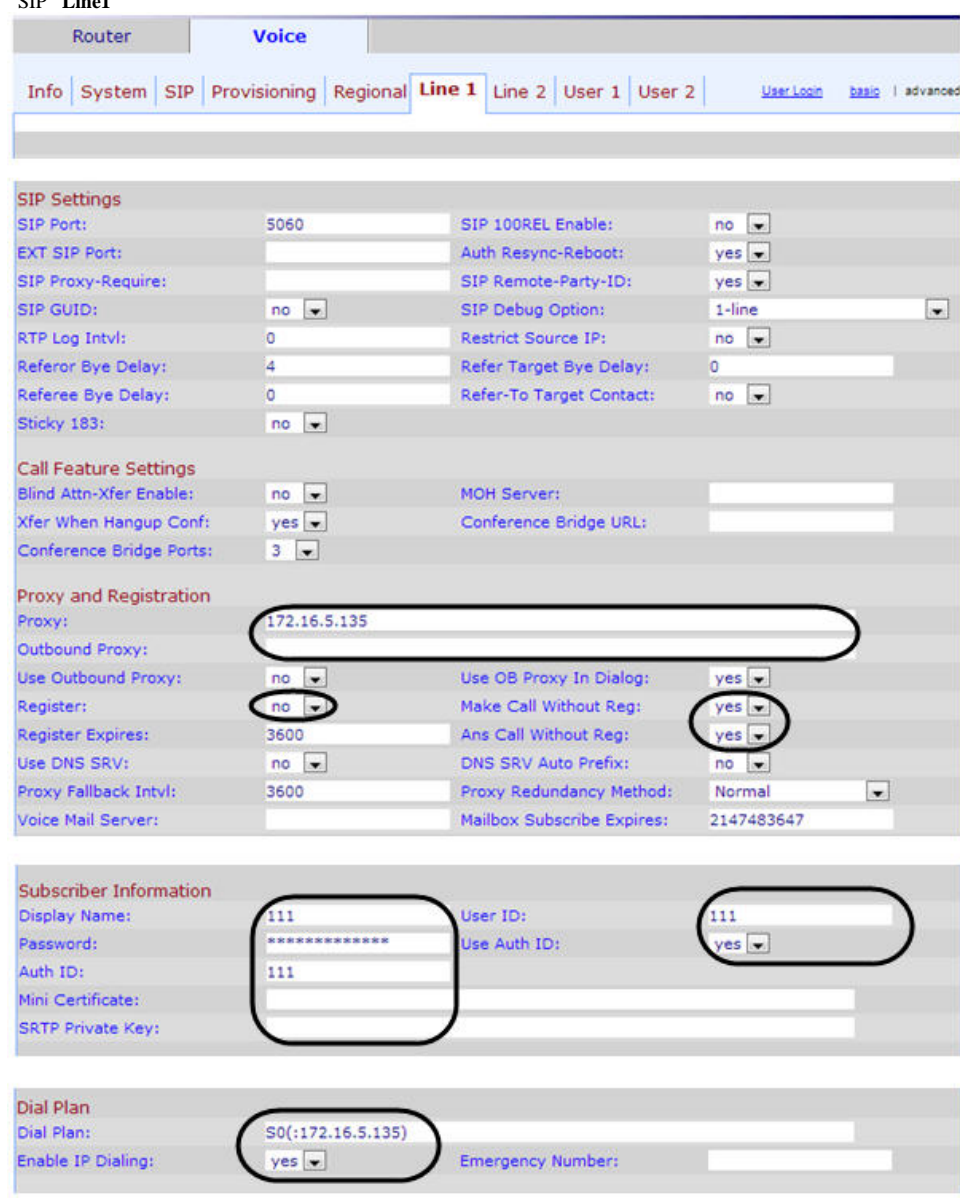

SIP- *LinkSys SPA-2102* Web- .